MARKET BERNINA

## **BERNINA Firmware Release BERNINA B 880 / V34.12.31**

Steckborn, March 24, 2014

## **Information on Firmware**

The BERNINA 880 firmware, V34.12.31, has been revised and optimized; however, this document does not include each and every improvement the firmware offers. It provides only the necessary information to improve user experience.

## **1.) Calibrating the Embroidery Hoop**

For every hoop used with the machine, a calibration has been made to ensure a precise hoop/machine alignment.

#### Recommendation:

After upgrading to the latest firmware, we recommended completing the calibration of each hoop in the "Setup Program":

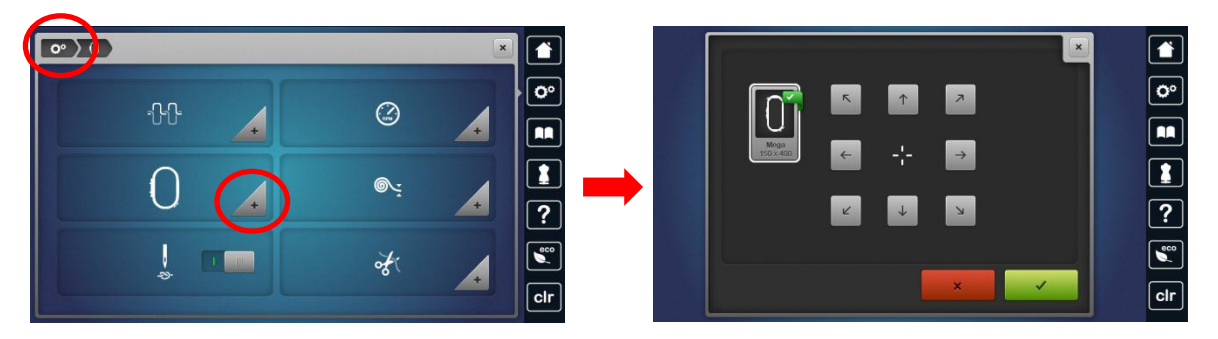

# **2.) Stitch settings in history**

How to store personalized stitches:

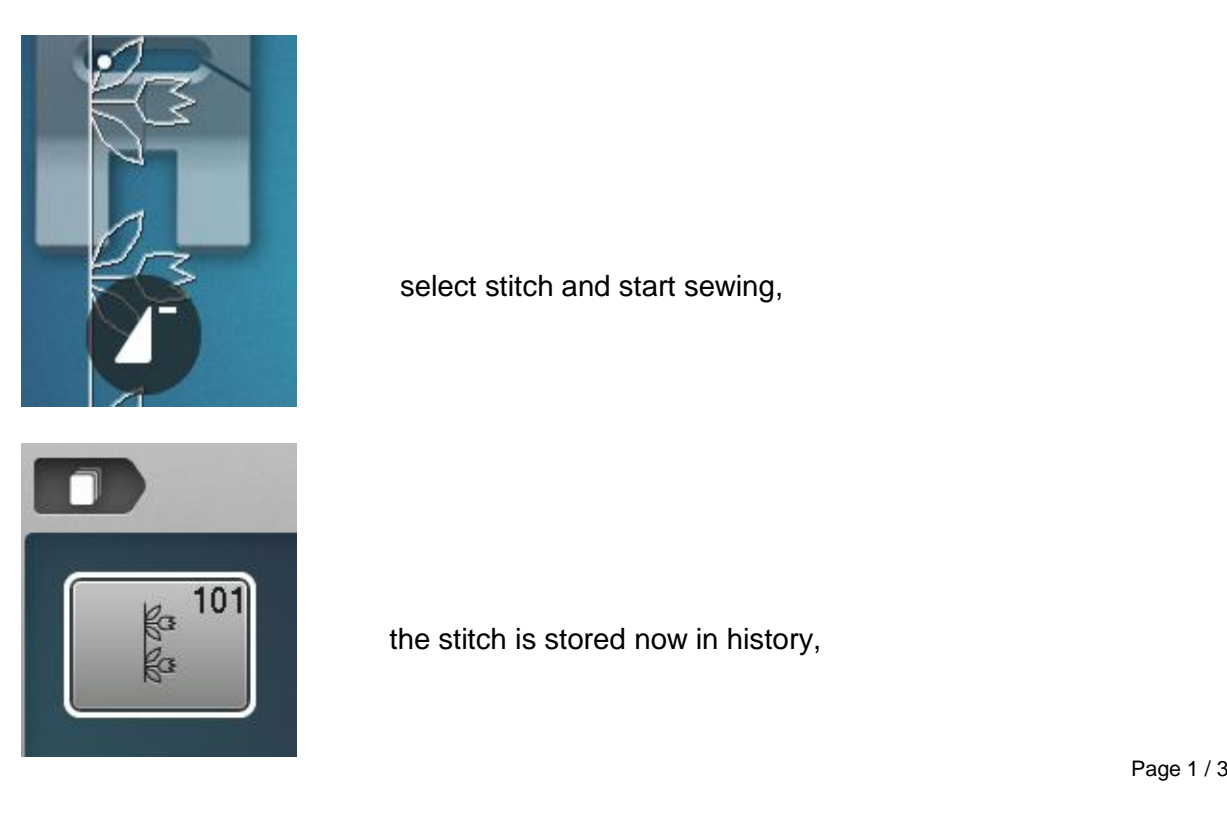

select stitch and start sewing,

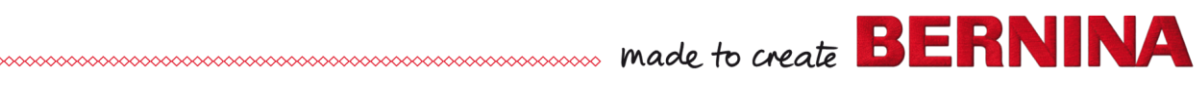

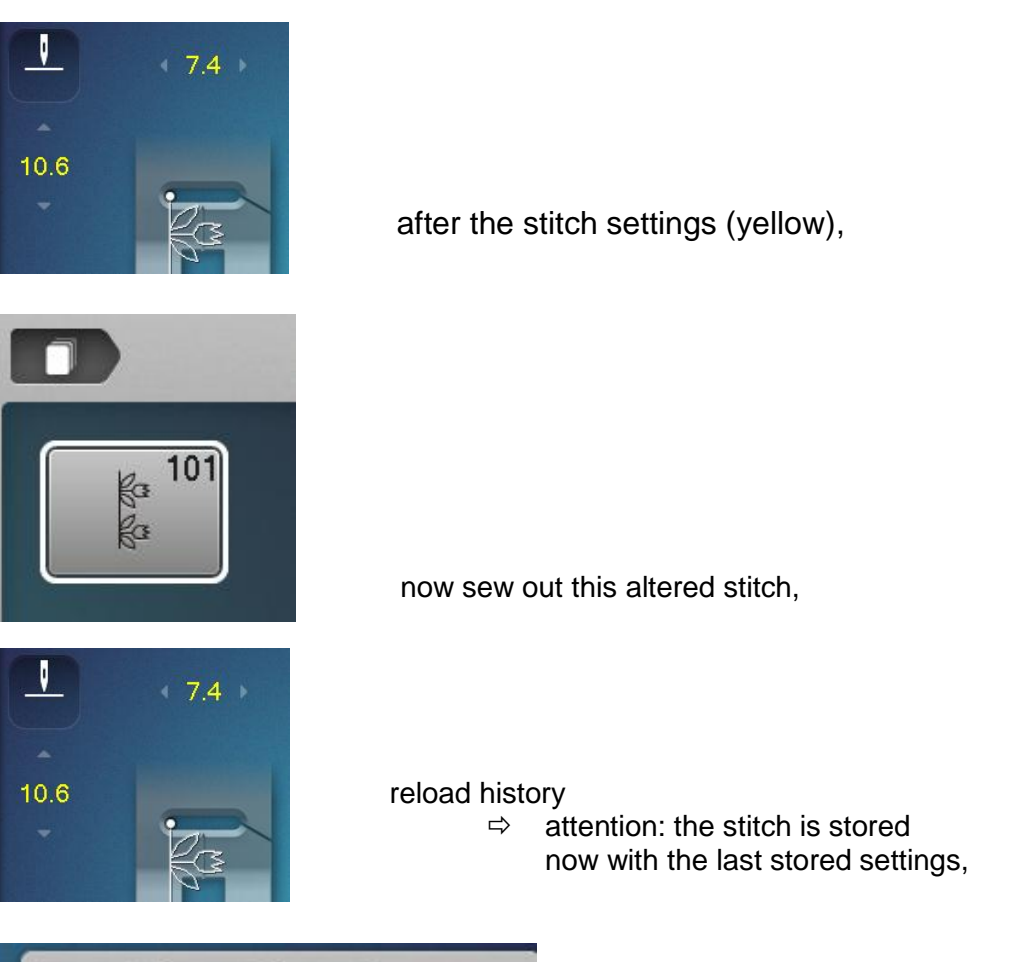

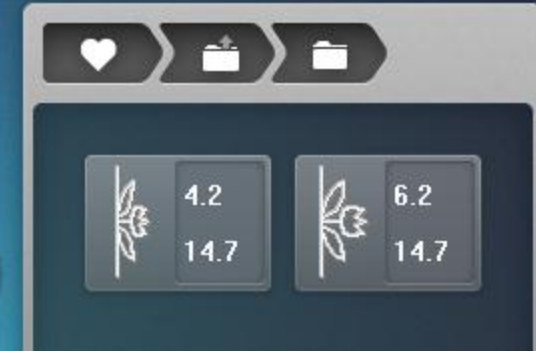

if you want to personalize different settings from any stitch, please use a personals folder.

# **3.) Saving EXP-data on USB stick**

Saving a stitch combination via embroidery mode on an USB stick may cause issue by doing this the first time. We are working resolving this issue and do apologize for any inconvenience this may have caused you.

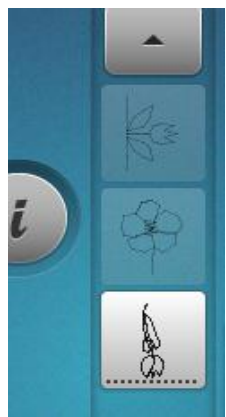

create a new combination,

MARKET BERNING

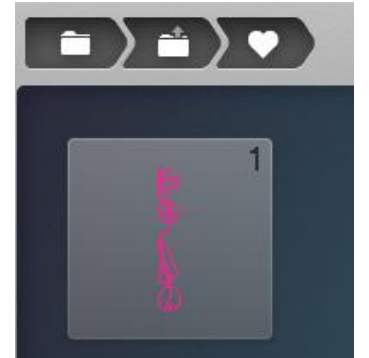

 enter embroidery mode and load any combination (online conversion from sewing data into EXP data will be done by machine itself),

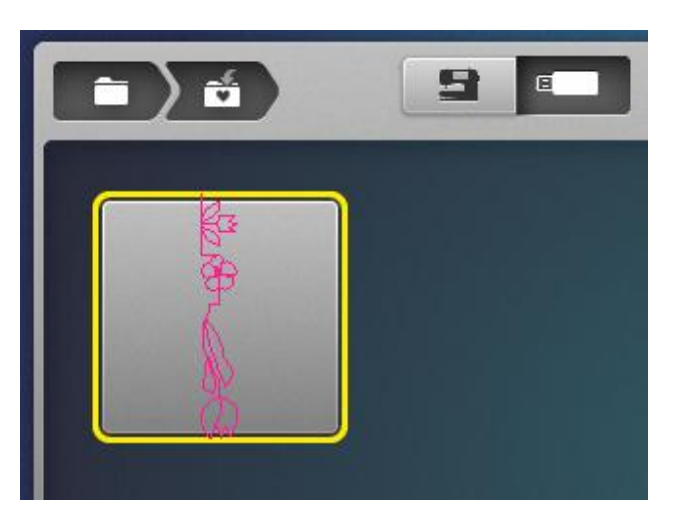

store design on USB stick,

Enter sewing mode and load design from stick.

If you want to save a stitch combination/pattern in a personal folder, might not work for the first time.

## **4.) Languages on machine**

Japanese language is not installed on the B 880 Norwegian, Danish and Swedish languages are under construction and not ready tested.

BERNINA International AG is continually working on product improvements and optimizations based off customer feedback and technical development. We apologize for any inconvenience this may have caused.

Kind regards

BERNINA International AG **Steckborn**